### Langage Python Cours 4/5 : Interfaces graphiques

Hubert Godfroy

19 novembre 2015

### La dernière fois...

- $\blacktriangleright$  Paradigmes objet
- $\blacktriangleright$  Paradigme fonctionnel

### Aujourd'hui

- $\blacktriangleright$  Interface graphique
- **Programmation événementielle**
- <sup>⇒</sup> Utilise les deux paradigmes

[Programmation événementielle](#page-3-0)

[Application : interfaces graphiques](#page-7-0)

#### <span id="page-3-0"></span>[Programmation événementielle](#page-3-0)

[Application : interfaces graphiques](#page-7-0)

## Style habituel

$$
\left\{\begin{array}{c}\text{inst}_1\\\text{inst}_2\\\cdots\\\text{inst}_{n-1}\\\text{inst}_n\end{array}\right.
$$

- $\blacktriangleright$  Lecture linéaire
- $\blacktriangleright$  De haut en bas
- $\triangleright$  On voit "tout ce qui se passe".
- ▶ Rythmé par les appels de fonction/méthodes

### Programmation par événements

- $\blacktriangleright$  Envoi de signaux
- ▶ Un contrôleur s'occupe d'envoyer les signaux au bon destinataire

### Programmation par événements

- $\blacktriangleright$  Envoi de signaux
- ▶ Un contrôleur s'occupe d'envoyer les signaux au bon destinataire

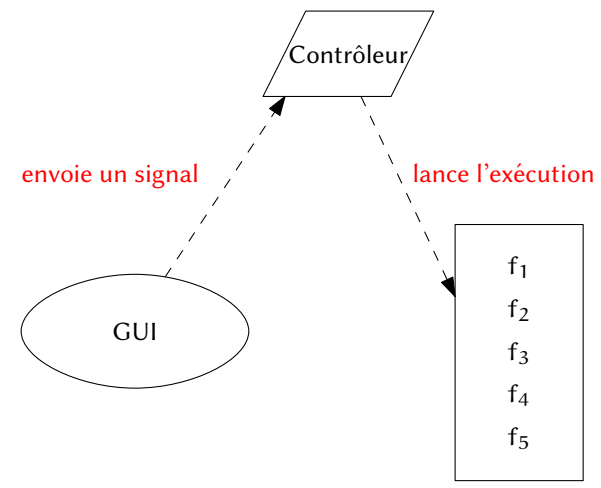

<span id="page-7-0"></span>[Programmation événementielle](#page-3-0)

[Application : interfaces graphiques](#page-7-0)

```
Modèle - Vue - Contrôleur
```
### Signaux

Ils sont déclenchés par des instances extérieurs au programme (clique de l'utilisateur, branchement d'un périphérique, . . . ).

```
Modèle - Vue - Contrôleur
```
### Signaux

Ils sont déclenchés par des instances extérieurs au programme (clique de l'utilisateur, branchement d'un périphérique, . . . ).

#### Vue

- $\triangleright$  Compose l'interface utilisateur
- $\triangleright$  Différents éléments d'interaction (bouton, champs de texte,  $labels$ , ...

## GUI en Python

- $\blacktriangleright$  Environnement Tkinter
- ▶ Quatre éléments principaux : Button, Label, Entry et Canvas.

fen = Tk $()$ 

```
fen = Tk()bouton = Button(fen, text="quitter", command=fen.
   destroy)
lab = Label(fen, text="Trololo")
champs = Entry(fen)bouton2 = Button(fen, text="the big red button",
   command=update)
can = Canvas(fen, width =200, height =200, bg ='red
   ')
```

```
fen = Tk()bouton = Button(fen, text="quitter", command=fen.
   destroy)
lab = Label(fen, text="Trololo")
champs = Entry(fen)bouton2 = Button(fen, text="the big red button",
   command=update)
can = Canvas(fen, width =200, height =200, bg ='red
   \prime)
can.pack()
bouton.pack()
lab.pack()
champs.pack()
bouton2.pack()
```

```
fen = Tk()bouton = Button(fen, text="quitter", command=fen.
   destroy)
lab = Label(fen, text="Trololo")
champs = Entry(fen)bouton2 = Button(fen, text="the big red button",
   command=update)
can = Canvas(fen, width =200, height =200, bg ='red
   \prime)
can.pack()
bouton.pack()
lab.pack()
champs.pack()
bouton2.pack()
fen.mainloop()
```

```
fen = Tk()bouton = Button(fen, text="quitter", command=fen.
   destroy)
lab = Label(fen, text="Trololo")
champs = Entry(fen)bouton2 = Button(fen, text="the big red button",
   command=update)
can = Canvas(fen, width =200, height =200, bg ='red
   \prime)
can.pack()
bouton.pack()
lab.pack()
champs.pack()
bouton2.pack()
fen.mainloop()
def update():
    lab.config(text="lala")
```
# Exécution !